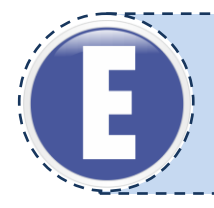

# **E.11 OBSŁUGA OPROGRAMOWANIA I SPRZĘTU INFORMATYCZNEGO WSPOMAGAJĄCYCH UŻYTKOWNIKA Z NIEPEŁNOSPRAWNOŚCIĄ WZROKU**

# **Karta Pracy nr KP/E.11**

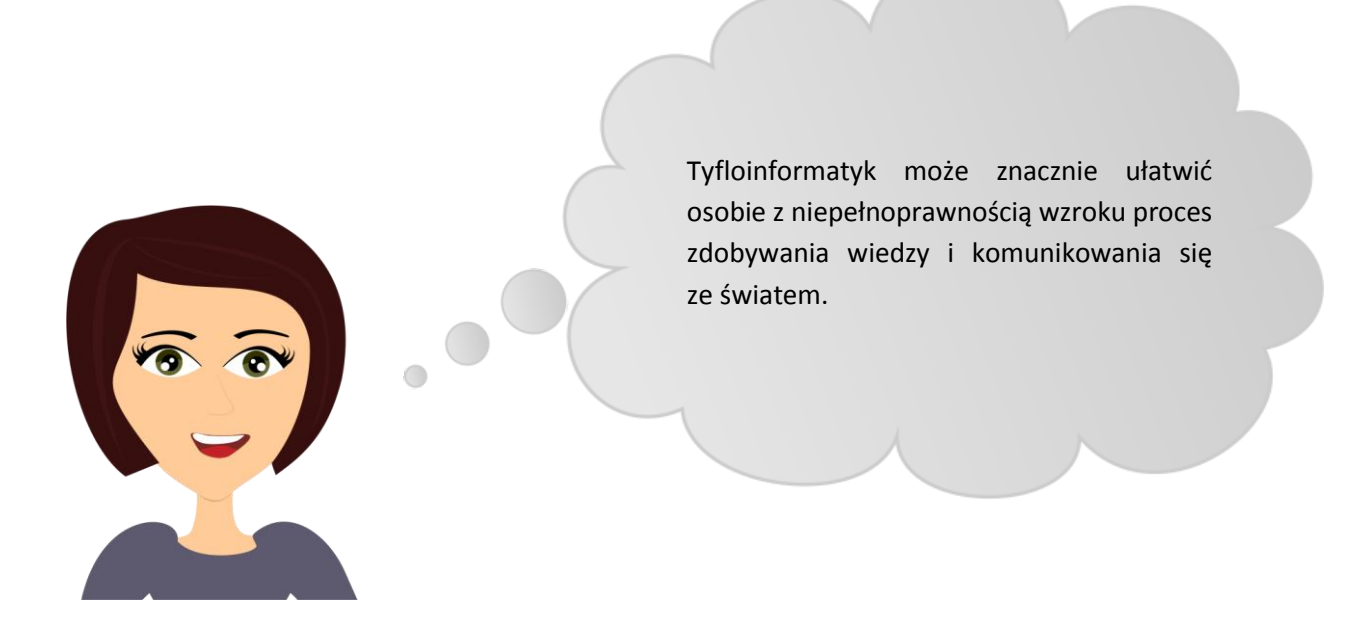

## **I. ĆWICZENIA NA ROZPOZNAWANIE SWOICH PREDYSPOZYCJI/PRZEKONAŃ DOT. DANEJ KWALIFIKACJI**

## **1. Burza mózgów**

**Cel:** Zapoznanie się z aktualnym stanem wiedzy uczniów na temat danej kwalifikacji. **Pomoce:** tablica, kreda/marker, kartka, długopis **Czas:** 15 minut

**Instrukcja:** Nauczyciel podaje i zapisuje na tablicy nazwę kwalifikacji. Wskazuje, aby uczniowie zanotowali jak najwięcej skojarzeń związanych z daną kwalifikacją. Następnie uczniowie zostają podzieleni na grupy 4-5 osobowe i mają za zadanie wspólnie wypisać skojarzenia – od tych, które pojawiły się najczęściej do tych, które pojawiły się najrzadziej. Nauczyciel losowo wybiera jedną grupę, której przedstawiciel wypisuje na tablicy skojarzenia. Pozostałe grupy uzupełniają spis o hasła, które nie zostały wcześniej wymienione. Nauczyciel wraz z uczniami łączy skojarzenia w grupy. W ostatnim etapie nauczyciel dokonuje zwięzłego podsumowania wskazując na zakres wiedzy uczniów w zakresie omawianej kwalifikacji.

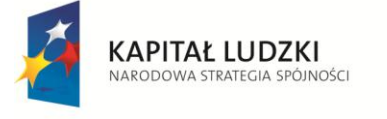

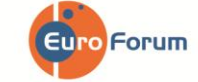

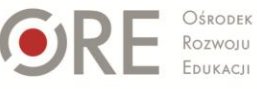

**UNIA EUROPEJSKA** EUROPEJSKI<br>FUNDUSZ SPOŁECZNY

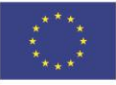

## **2. Sortowanie**

**Cel:** Przypisanie przez ucznia wartości poszczególnym czynnikom istotnym w omawianej kwalifikacji. **Pomoce:** kartka, długopis **Czas:** 30-45 minut

**Instrukcja:** Nauczyciel rozdaje uczniom tabelę zawierającą listę stwierdzeń dotyczących danej kwalifikacji. Stwierdzenia obejmują cztery obszary: Cechy Charakteru, Zainteresowania, Warunki Pracy i Warunki Zdrowotne. Zadaniem ucznia jest wskazanie, na ile kolejne stwierdzenia są zgodne z rzeczywistością. Uczeń ma do dyspozycji zakres punktowy od 1 do 5, gdzie 1 oznacza "nie zgadzam się", a 5 – "zgadzam się". Nauczyciel pozostawia uczniom czas na uzupełnienie tabeli (5 minut) oraz zsumowanie punktacji w poszczególnych obszarach ćwiczenia (CC, Z, WP, WZ oraz całkowita liczba punktów ze wszystkich obszarów). Istnieją dwie możliwości przeprowadzenia dalszego etapu:

 wybrane osoby zostają poproszone o przeanalizowanie uzyskanych wyników w kolejnych stwierdzeniach – np. cztery osoby na forum przedstawiają po pięć kolejnych stwierdzeń próbując wyjaśnić, dlaczego przyznały konkretną liczbę punktów. Nauczyciel wskazuje na konkretne zainteresowania, cechy charakteru, warunki pracy i warunki zdrowotne w przypadku omawianej kwalifikacji,

lub

 $\triangleright$  uczniowie wraz z nauczycielem analizują swoje wyniki na podstawie zbiorczej tabeli punktowej zamieszczonej w rozdziale "Wyniki i interpretacja". Wybrane/chętne osoby wypowiadają się na forum klasy, czy zgadzają się z danym wynikiem i dlaczego tak/nie. Następnym krokiem jest wspólna analiza obszarów, które wymagałyby pracy, aby w przyszłości móc wykonywać daną kwalifikację.

**Instrukcja dla ucznia:** Przeczytaj kolejne stwierdzenia w tabeli i przypisz im konkretne wartości od 1 do 5, gdzie 1 oznacza "Nie zgadzam się" a 5 – "Zgadzam się". Nie sugeruj się tym, jak powinno być, tylko jak jest w Twoim przypadku. Wybraną liczbę punktów otocz kółkiem, a następnie zlicz wyniki w poszczególnych obszarach oraz całkowitą liczbę punktów.

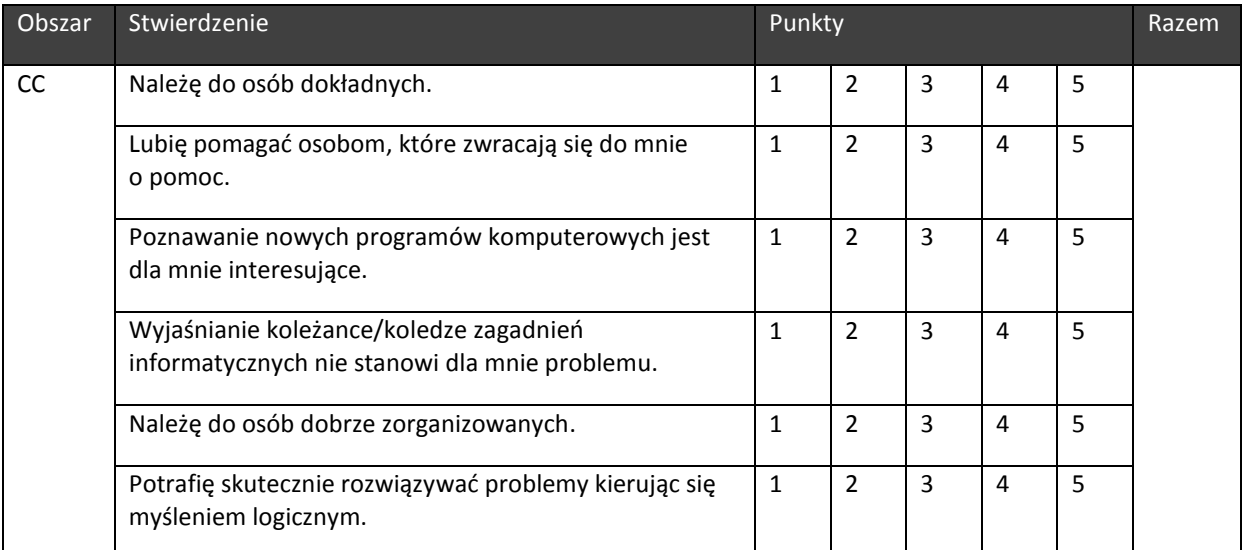

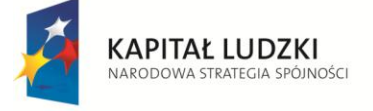

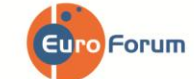

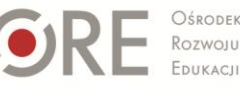

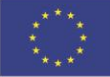

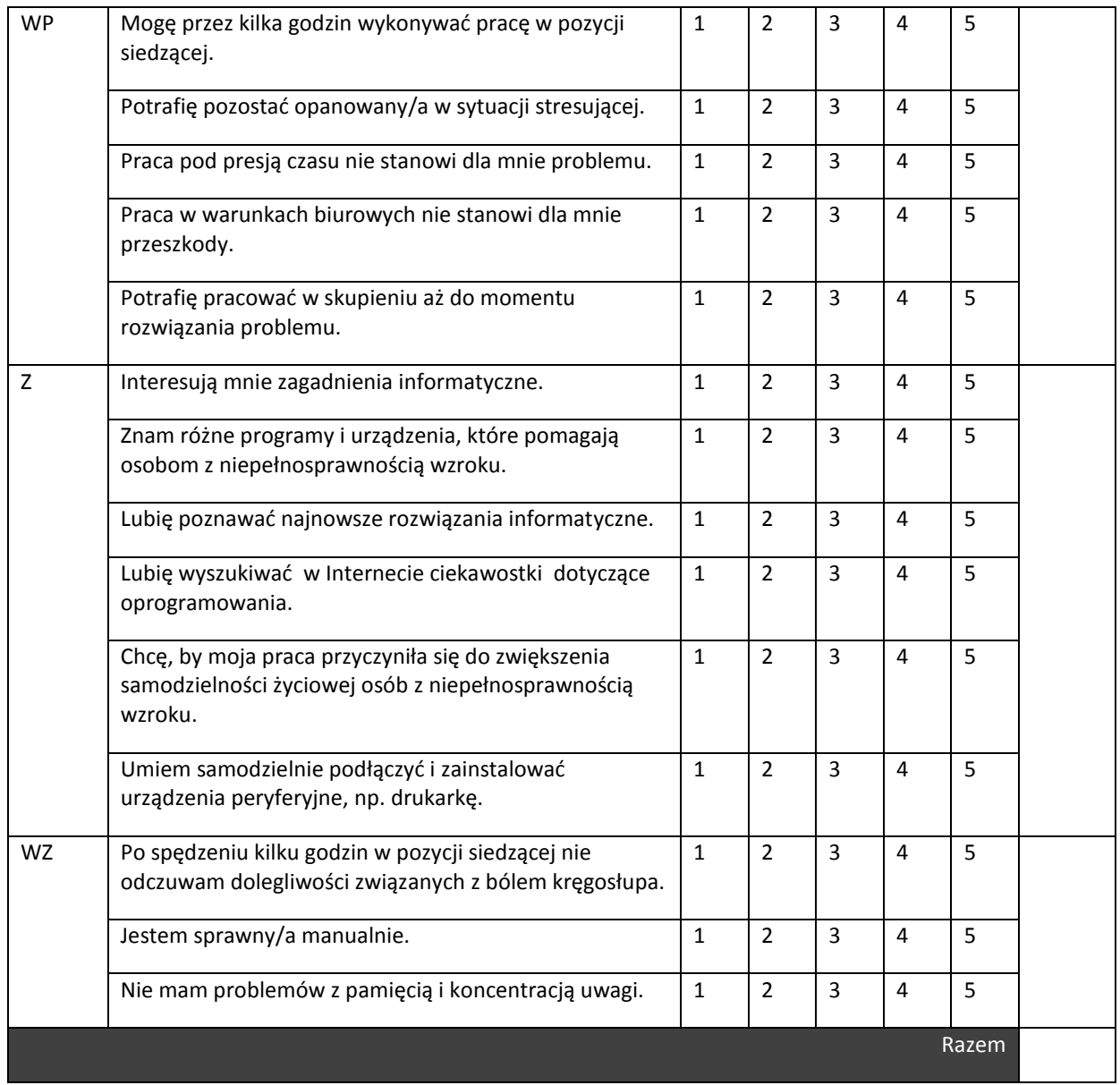

## **II. ĆWICZENIA NA KSZTAŁTOWANIE UMIEJĘTNOŚCI WYSZUKIWANIA INFORMACJI W KATALOGU KWALIFIKACJI ZAWODOWYCH**

### **1. Plus i minus**

**Cel:** Wzrost wiedzy i refleksyjności uczniów na temat omawianej kwalifikacji. **Pomoce:** kartka, długopis, karta z Katalogu Kwalifikacji Zawodowych **Czas:** 30-40 minut

**Instrukcja:** Nauczyciel (Moderator) dokonuje podziału klasy na trzy grupy: Zwolenników (G1), Przeciwników (G2) i Publiczności (G3). Uczniowie z G1 i G2 otrzymują zwroty do dyskusji. G1 (*Zwolennicy*) – wspólnie ustalają i zapisują zalety wykonywania pracy w ramach danej kwalifikacji.

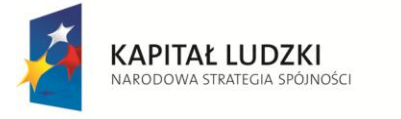

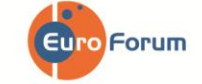

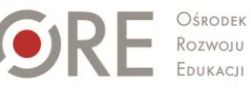

**UNIA EUROPEJSKA** EUROPEJSKI FUNDUSZ SPOŁECZNY

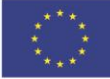

Strona - 3 -

G2 (*Przeciwnicy*) wskazują wady. Następnie przedstawiciele obydwu grup prezentują swoje stanowiska. Moderatorem dyskusji jest nauczyciel. W ostatnim etapie grupa Publiczności decyduje, które argumenty – za czy przeciw, były najbardziej przekonywujące. Ten etap może się odbyć w formie głosowania.

Rola Moderatora: ustalenie reguł wspólnej pracy, motywowanie, zachęcanie do zadawania pytań, wyrażania opinii, kontrolowanie czasu dyskusji, zakończenie dyskusji podsumowaniem.

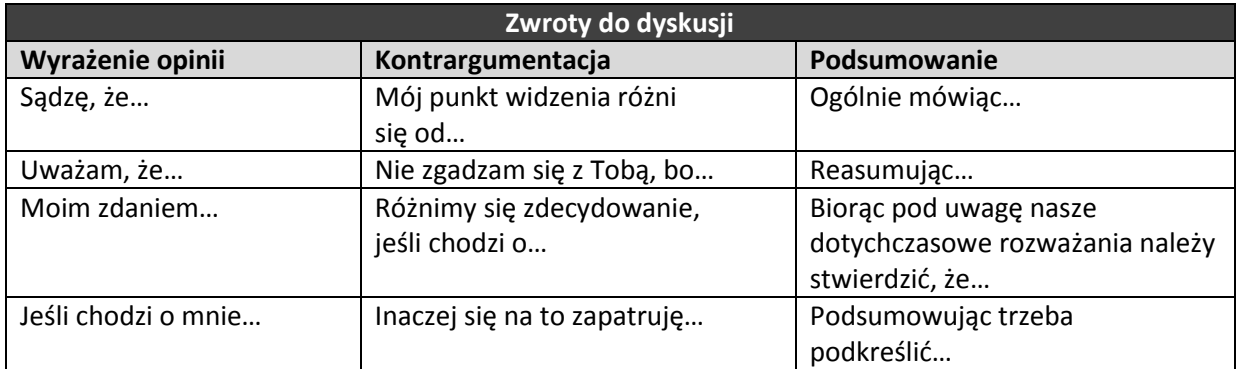

## **2. Wiem wszystko**

**Cel:** Kształtowanie umiejętności wyszukiwania informacji w Katalogu Kwalifikacji Zawodowych. **Pomoce:** kartka, długopis, karta z Katalogu Kwalifikacji Zawodowych **Czas:** 15-20 minut

**Instrukcja:** Praca w grupach. Uczniowie zostają przydzieleni do czterech grup. Grupa pierwsza (G1) ma za zadanie wyszukać w KKZ informacje, jakie są możliwości zdobycia omawianej kwalifikacji, Grupa druga (G2) – wskazać szanse rozwoju, Grupa trzecia (G3) – omówić warunki pracy, Grupa czwarta (G4) – wymienić wymagane kompetencje społeczne. Następnie na forum prezentowane są wyniki pracy – mogą przybierać różnorodną formę: plakatu, wypowiedzi ustnej, notatki na tablicy.

## **III. ĆWICZENIA SYTUACYJNE**

### **1. Metaplan**

**Cel:** Poszerzenie wiedzy uczniów na temat specyfiki wykonywania pracy w ramach danej kwalifikacji. **Pomoce:** kartka, długopis **Czas:** 30-40 minut

**Instrukcja:** Uczniowie dzieleni są na grupy 4-5 osobowe. Nauczyciel (lub jeden ze wskazanych uczniów) czyta na forum klasy krótką historię osoby, która prezentuje negatywny obraz kariery zawodowej. Na podstawie schematu metaplanu (Rys.1) uczniowie w grupach mają za zadanie przygotować krótką notatkę: Jak jest? Jak być powinno? Dlaczego nie jest tak, jak być powinno? Co robić? Następnie grupy po kolei przedstawiają wyniki swojej pracy. Ostatecznym etapem jest wspólne sporządzenie notatki na tablicy (zgodnie z graficzną formą schematu metaplanu), która będzie stanowiła zwięzłe podsumowanie i wskazywała możliwości rozwiązania omawianego problemu.

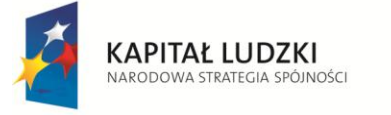

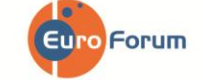

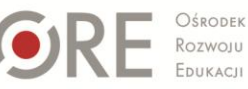

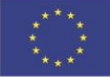

 $Strong -4$ 

#### Rys 1. Schemat metaplanu

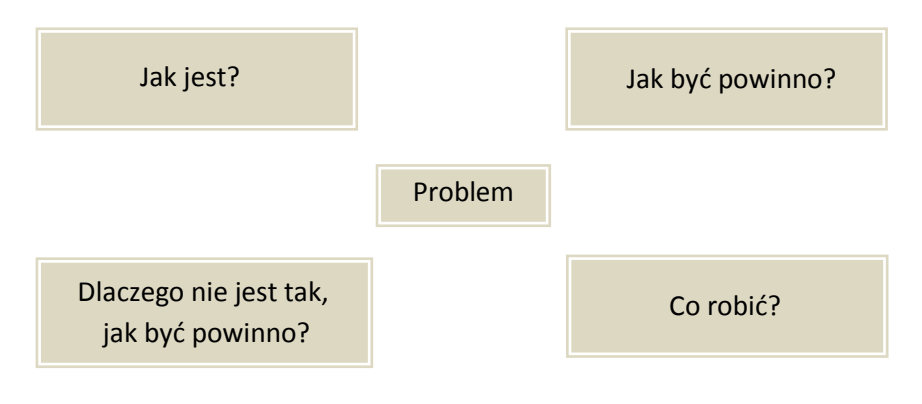

#### **Przykład:**

*Monika bardzo lubiła od dziecka posługiwać się komputerem. Poszukiwanie w Internecie rozwiązań ułatwiających pracę na komputerze przynosiło jej wiele satysfakcji. Jednak w gimnazjum z powodu poważnej choroby oczu utraciła wzrok. Była przerażona, ponieważ wydawało się jej, że już nigdy nie będzie mogła samodzielnie korzystać z komputera, wynajdywać najnowszych nowinek informatycznych w Internecie. Jednak okazało się, że istnieje możliwość nauczenia się korzystania z komputera z wykorzystaniem odpowiednich programów dla osób niewidomych. Rodzice przed jej pójściem do liceum znaleźli pomoc tyfloinformatyka, który nauczył Monikę posługiwania się na nowo komputerem. Monika była zachwycona, że może korzystać z komputera jak dawniej. Robi wszystkie możliwe operacje jak wcześniej tylko w inny sposób. Teraz Monika zastanawia się jaką ścieżkę kształcenia powinna wybrać czy podobnie jak jej szkoleniowiec powinna szkolić osoby z niepełnosprawnością wzroku, czy może jednak powinna pójść na studia informatyczne i nauczyć się więcej o informatyce. Dylemat dla niej jest duży ponieważ jej mama mówi, że będzie mogła po studiach informatycznych tworzyć ciekawe programy dla osób niewidomych, ale nie tylko dla nich. Jednak ona w głębi serca chciałaby skoncentrować się na pomocy osobom niepełnosprawnym. Problem: Monika nie wie, co powinna wybrać.*

#### **2. Szanse/zagrożenia (SWOT)**

**Cel:** Zwiększenie wiedzy uczniów na temat szans i zagrożeń związanych z wykonywaniem pracy w ramach omawianej kwalifikacji. **Pomoce:** kartka, długopis **Czas:** 20-30 minut

**Instrukcja**: Uczniowie zostają podzieleni na czteroosobowe grupy. Nauczyciel czyta krótką historię. Zadaniem uczniów jest przeanalizowanie i zanotowanie, jakie szanse, a jakie zagrożenia mogą spotkać osobę będącą bohaterem historii. Nauczyciel na tablicy sporządza tabelę. Wskazana przez nauczyciela grupa przedstawia na forum klasy wyniki swojej pracy, a poszczególne wypowiedzi są zapisywane na tablicy. Następnie kolejne grupy dodają swoje spostrzeżenia, które nie pojawiły się wcześniej. Efektem końcowym jest kompletna tabela wskazująca zarówno na szanse, jak i zagrożenia (zewnętrzne i wewnętrzne), które dotyczą omawianej historii. Nauczyciel ma za zadanie podsumować ćwiczenie wskazując, w jakich sytuacjach wskazane jest przeprowadzenie analizy SWOT (wybór ścieżki kształcenia, podjęcie pracy zawodowej) .

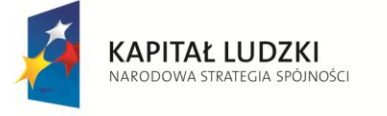

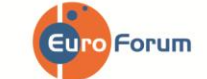

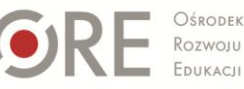

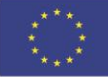

#### **Przykład:**

*Karol ukończył kształcenie na kierunku tyfloinformatyk, jest on bardzo zaangażowany w działalność społeczną na rzecz osób z niepełnosprawnością wzroku. Jedna z organizacji z którą współpracował zaproponowała mu pracę na umowę zlecenie. Jego zadanie polegałoby na rozpoczęciu działalności poradniczej dla osób z niepełnosprawnością wzroku w jego mieście. Jeśli efekty jego pracy będą zadawalające ma otrzymać umowę o pracę. Karol sam będzie musiał dotrzeć do osób niewidomych z ofertą organizacji, a także nawiązać kontakty z innymi organizacjami pozarządowymi działającymi w mieście. Misją organizacji, w której jest zatrudniony Karol jest podnoszenie samodzielności osób niewidomych poprzez wykorzystanie najnowszych osiągnięć techniki i informatyki.* 

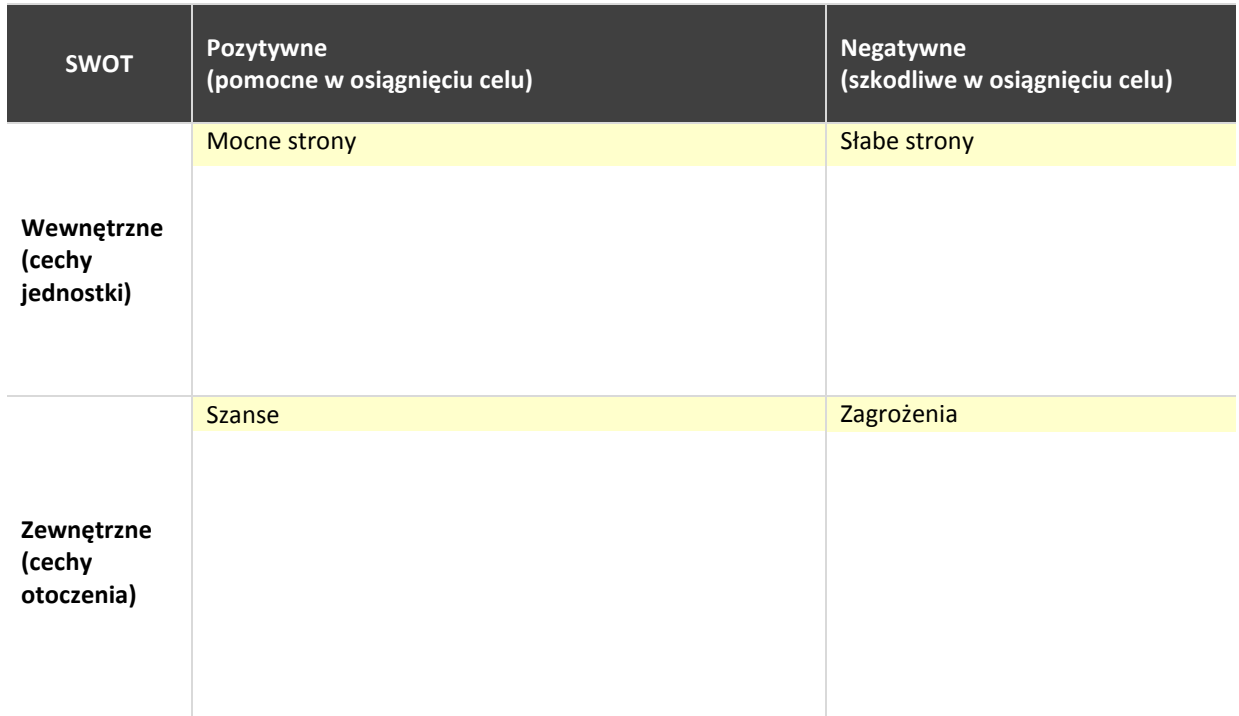

### **IV. KRÓTKI TEST WIEDZY NA TEMAT DANEJ KWALIFIKACJI**

### **1. Prawda/Fałsz**

**Cel:** Sprawdzenie stanu wiedzy uczniów z zakresu omawianej kwalifikacji, uzyskanej na podstawie wcześniejszej pracy z KKZ. **Pomoce:** kartka, długopis **Czas:** 15 minut

**Instrukcja:** Uczniowie łączą się w pary, podpisują i rozwiązują test Prawda/Fałsz . Następnie w parach wymieniają się testami i sprawdzają sobie nawzajem poprawność odpowiedzi. Kolejnym etapem jest wspólne omówienie wyników - na forum klasy kolejne osoby czytają stwierdzenie i prawidłową odpowiedź. Rolą nauczyciela jest nadzorowanie ćwiczenia tak, aby nie były powielane nieprawidłowe odpowiedzi.

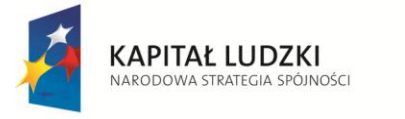

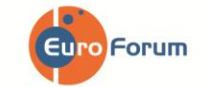

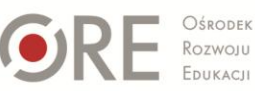

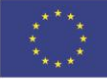

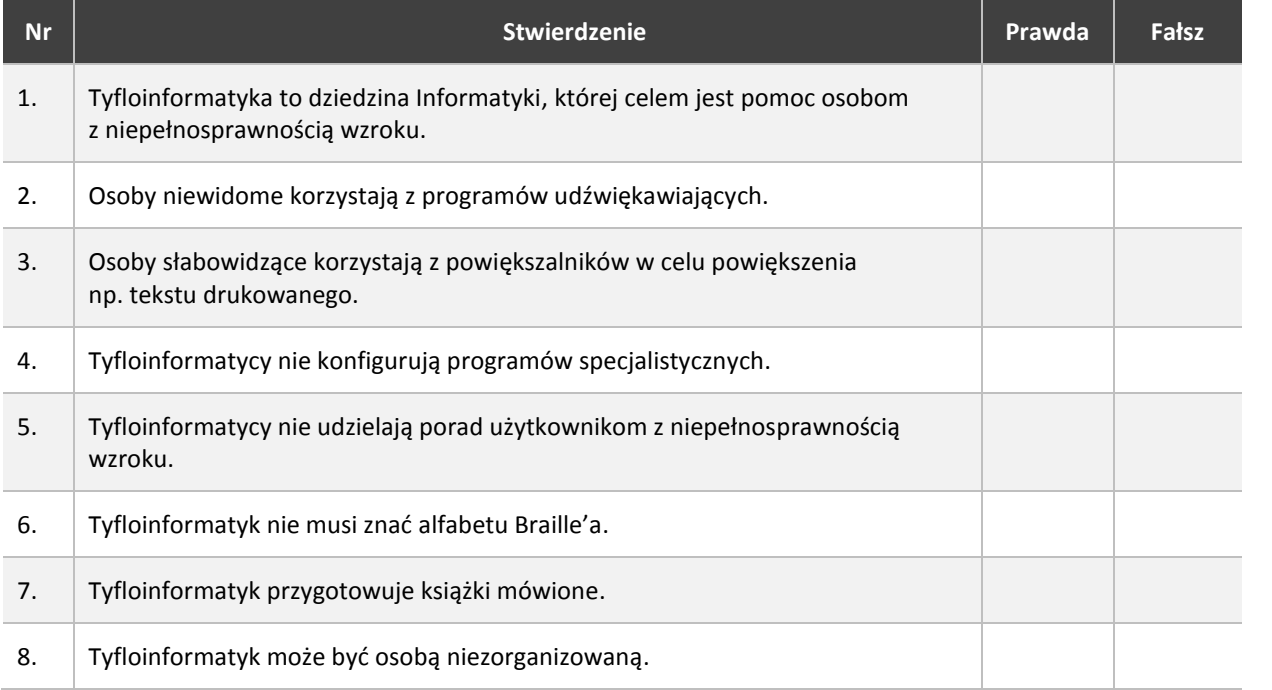

## **2. Czego się nauczyłem/am?**

**Cel:** Zwiększenie wiedzy na temat danej kwalifikacji. **Pomoce:** kartka, długopis **Czas:** 10 minut

**Instrukcja:** Nauczyciel zapisuje na tablicy pytania. Uczniowie mają kilka minut, aby się nad nimi zastanowić i zapisać krótką odpowiedź. Nauczyciel wskazuje uczniów, którzy mają przedstawić swoje stanowisko.

Uczniowie mają za zadanie sporządzić krótką notatkę będącą odpowiedzią na poniższe pytania:

- 1. Jaka informacja na temat danej kwalifikacji wydała Ci się najważniejsza?
- 2. Czy możesz sobie wyobrazić, że w przyszłości pracujesz w danym zawodzie?
- 3. Jakie informacje chciałabyś/łbyś jeszcze uzyskać?

## **3. Cechy niezbędne w kwalifikacji**

**Cel:** Analiza poziomu natężenia cech niezbędnych w omawianej kwalifikacji. **Pomoce:** kartka, długopis **Czas:** 5 minut

**Instrukcja:** Nauczyciel rozdaje uczniom tabelę – psychogram kwalifikacji. Po zapoznaniu się z informacjami na temat danej kwalifikacji w Katalogu Kwalifikacji Zawodowych oraz wykonaniu ćwiczeń z Karty Pracy, uczeń ma za zadanie zastanowić się i zakreślić, w jakim stopniu cechy niezbędne przy wykonywaniu danej kwalifikacji go dotyczą. 1 – oznacza niskie natężenie danej cechy, 5 – wysokie natężenie danej cechy. Następnie uczniowie mają za zadanie zsumować wszystkie punkty. Nauczyciel wspólnie z uczniami omawia uzyskane wyniki na podstawie zakresu punktowego (zamieszczonego w cz. V – Wyniki i interpretacja).

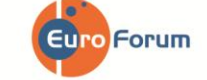

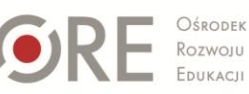

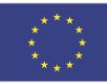

 $Strong - 7$ 

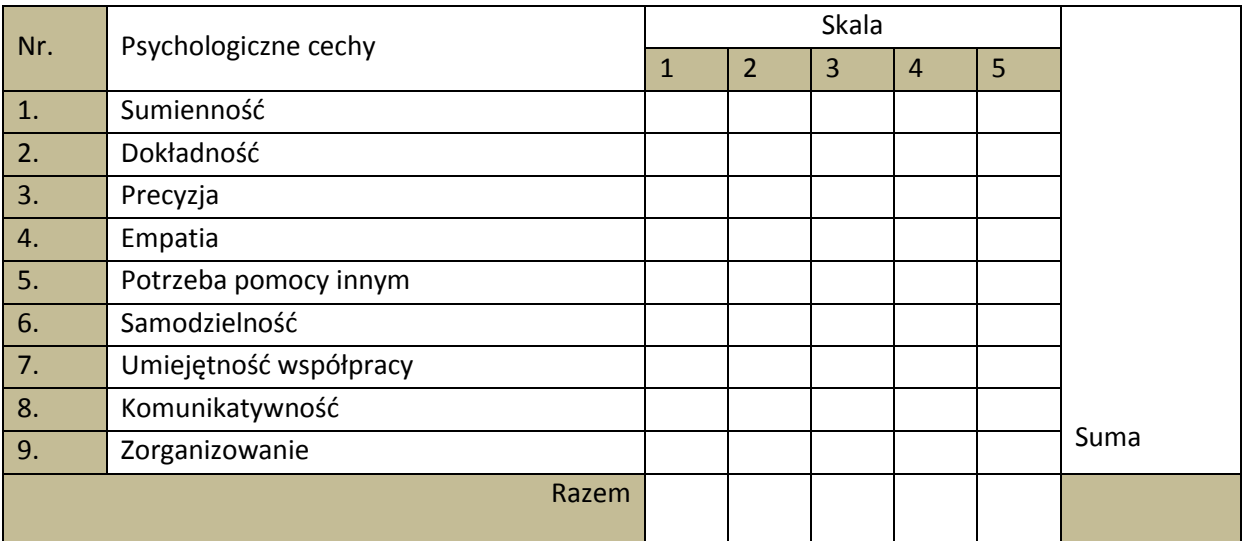

## **4. Portfolio kwalifikacyjne**

**Cel:** Konfrontacja uzyskanej przez ucznia wiedzy dotyczącej omawianej kwalifikacji z indywidualnymi predyspozycjami do jej wykonywania.

**Pomoce:** kartka, długopis **Czas:** 5 minut

Instrukcja: Uczeń ma za zadanie zastanowić się i wypełnić tabelę "Portfolio kwalifikacyjne", w której ocenia, na ile poszczególne aspekty wykonywania danej kwalifikacji są zgodne z jego indywidualnymi predyspozycjami i oczekiwaniami. W odpowiednim miejscu należy postawić x, aspekty oceniane są w skali od 1 do 5, gdzie 1 – oznacza "całkowicie mi nie odpowiada", "całkowicie mnie nie dotyczy", a 5 – "całkowicie mi odpowiada", "całkowicie mnie dotyczy". Następnie uczniowie sumują punkty i wspólnie z nauczycielem analizują uzyskane wyniki (cz. V – Wyniki i interpretacja).

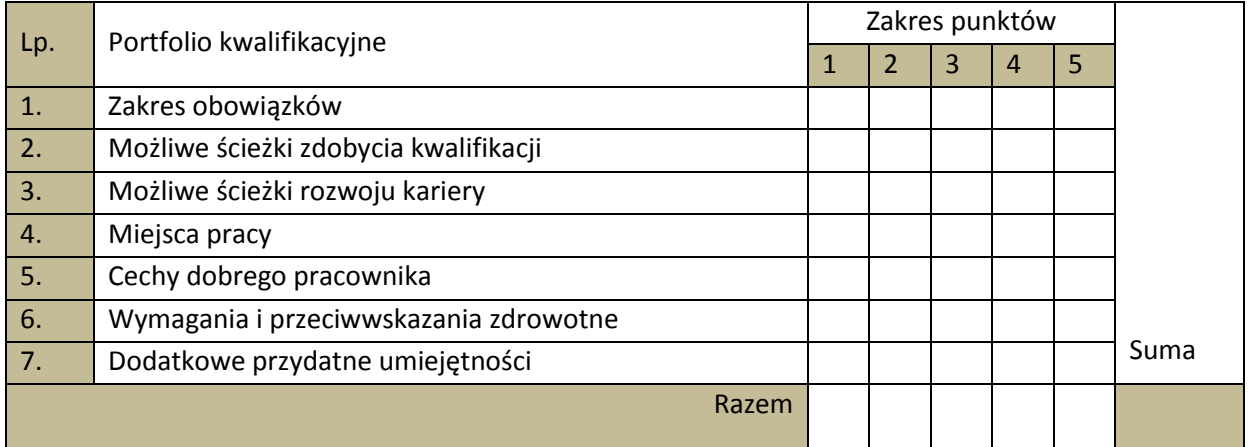

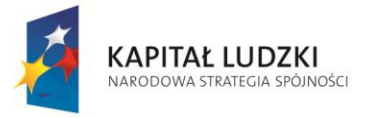

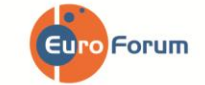

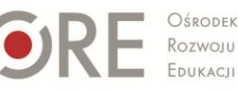

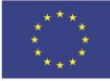

## **V. WYNIKI I INTERPRETACJA**

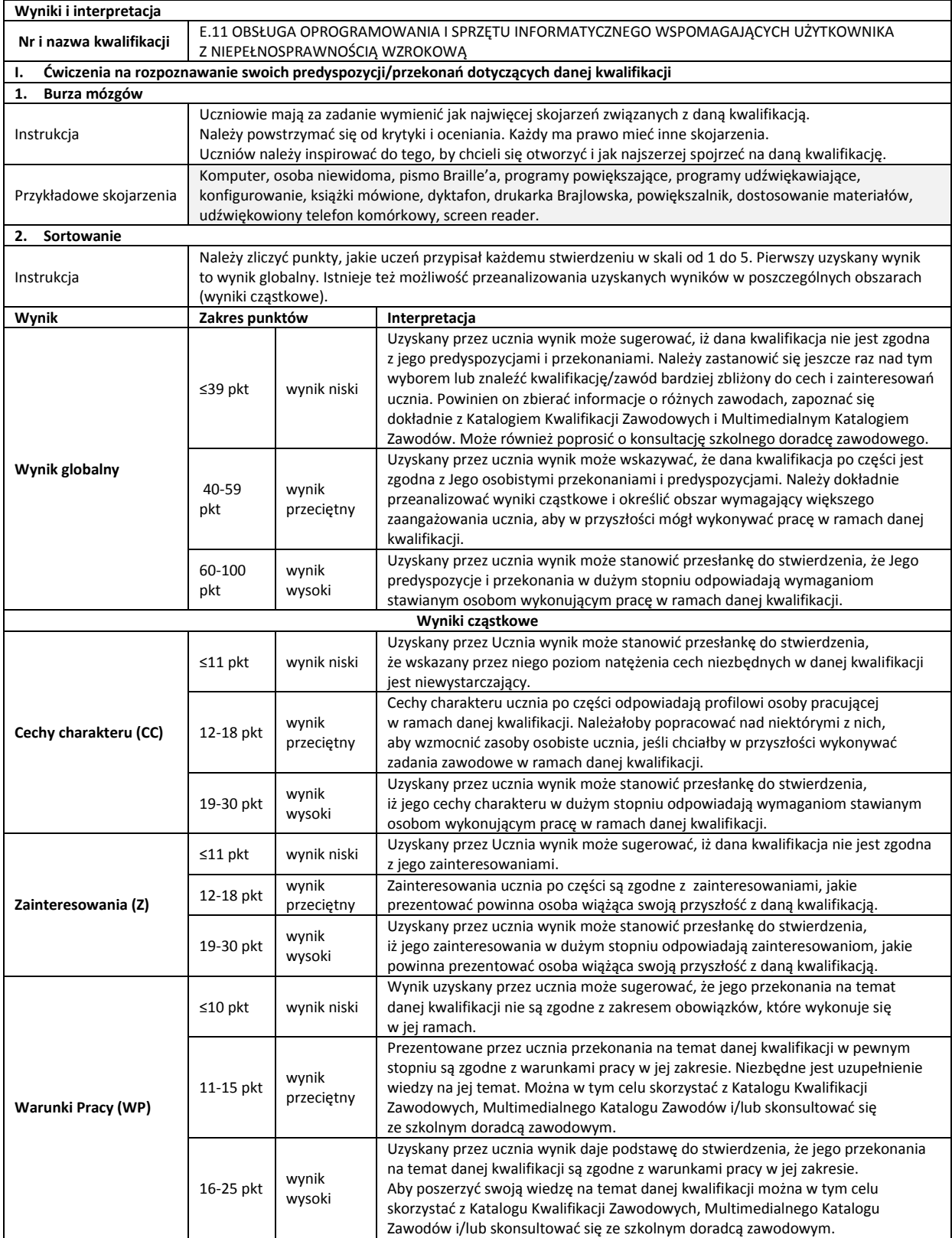

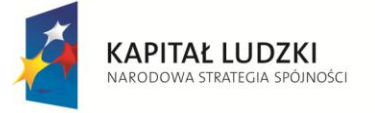

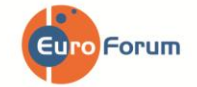

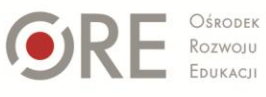

**UNIA EUROPEJSKA**<br>EUROPEJSKI<br>FUNDUSZ SPOŁECZNY

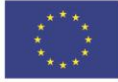

Projekt współfinansowany przez Unię Europejską w ramach Europejskiego Funduszu Społecznego

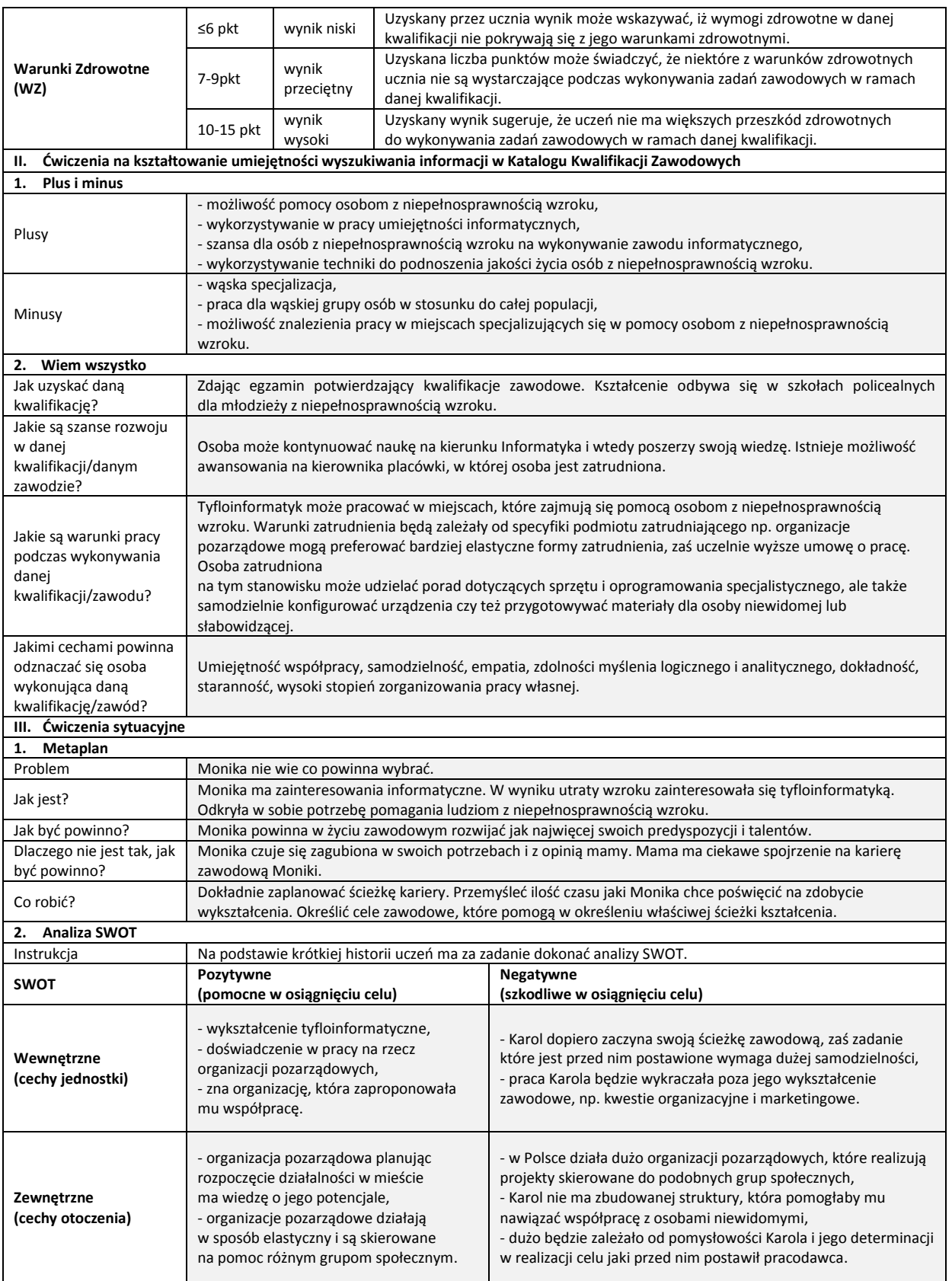

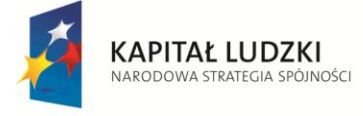

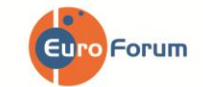

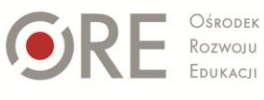

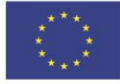

Strona - 10 -

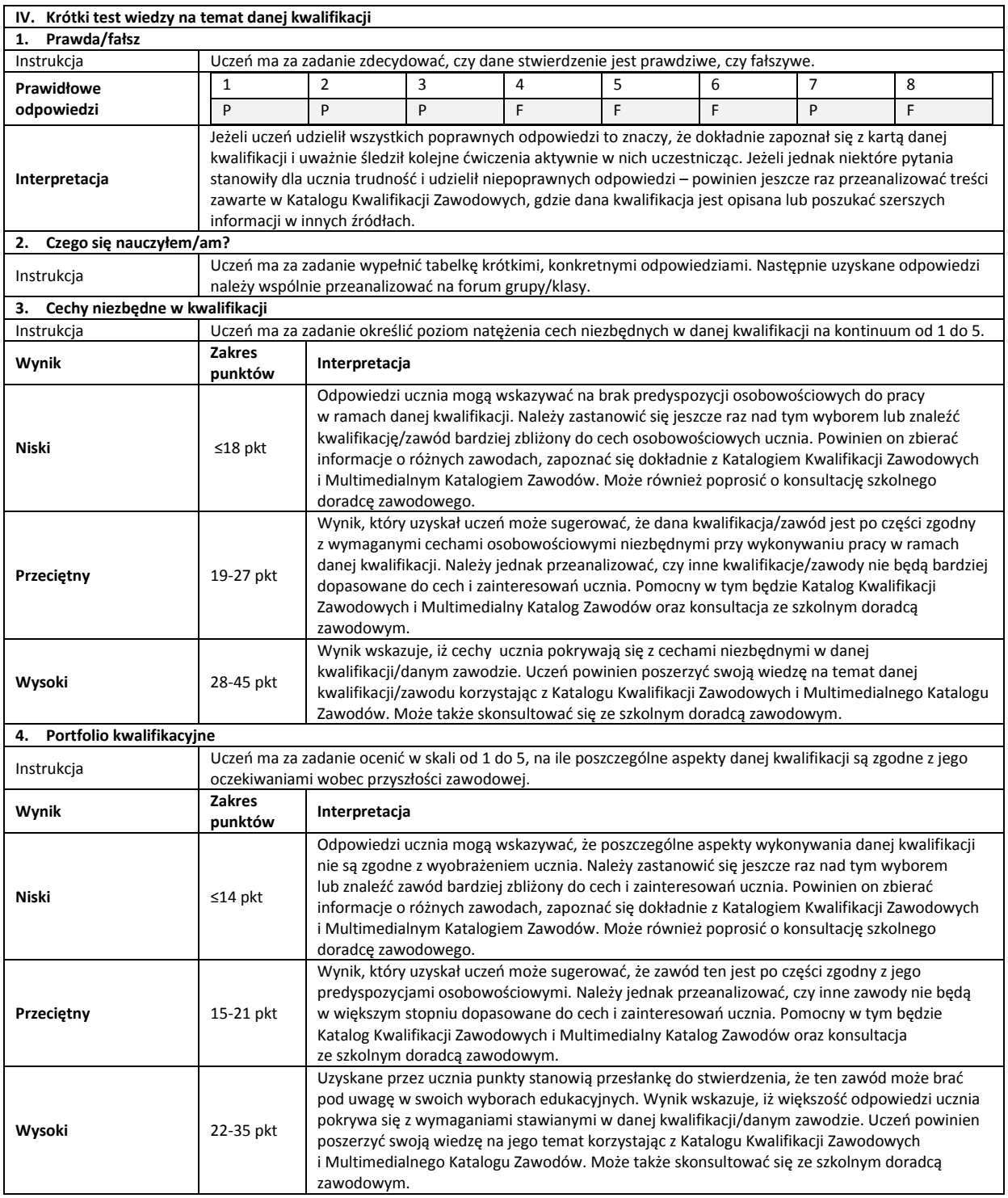

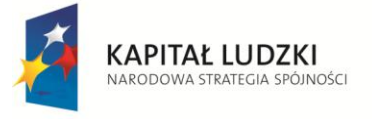

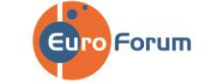

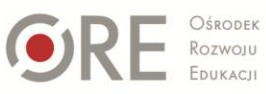

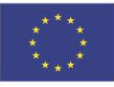

Projekt współfinansowany przez Unię Europejską w ramach Europejskiego Funduszu Społecznego